## **How to Run Concur Reports**

All approvers in Concur can run reports. Those reports will contain information for all those employees who report to that particular approver. We are recommending Business Coordinators request their department head or Dean set them up as report delegates in their profile. This will provide the Business Coordinator, when delegating in as the department head/Dean the ability to view travel and expense information for the entire department/college/division.

The Dean/Department Head will need to login to Concur and go to their profile. Under "Expense Delegates" the will need to "Add" a new delegate if you are not already a delegate for the Dean/Department Head. Then select the "Can Use Reporting" box and then click save.

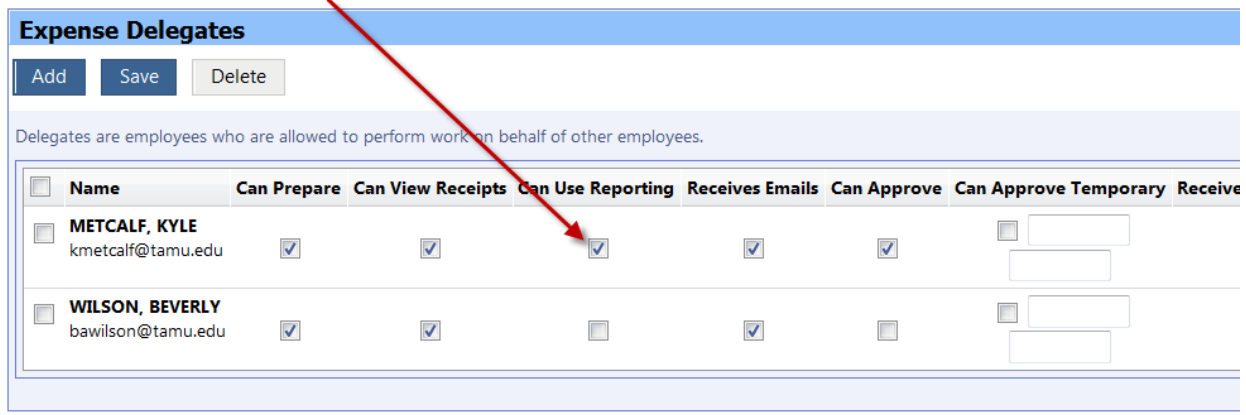

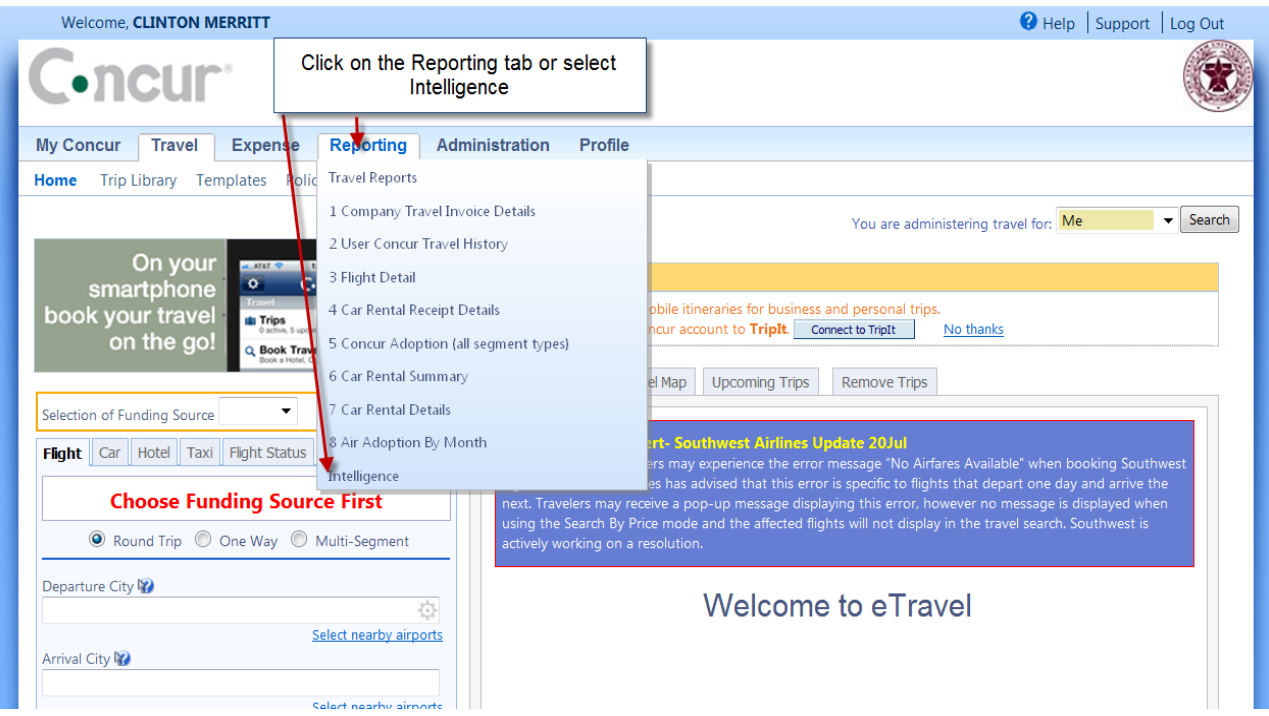

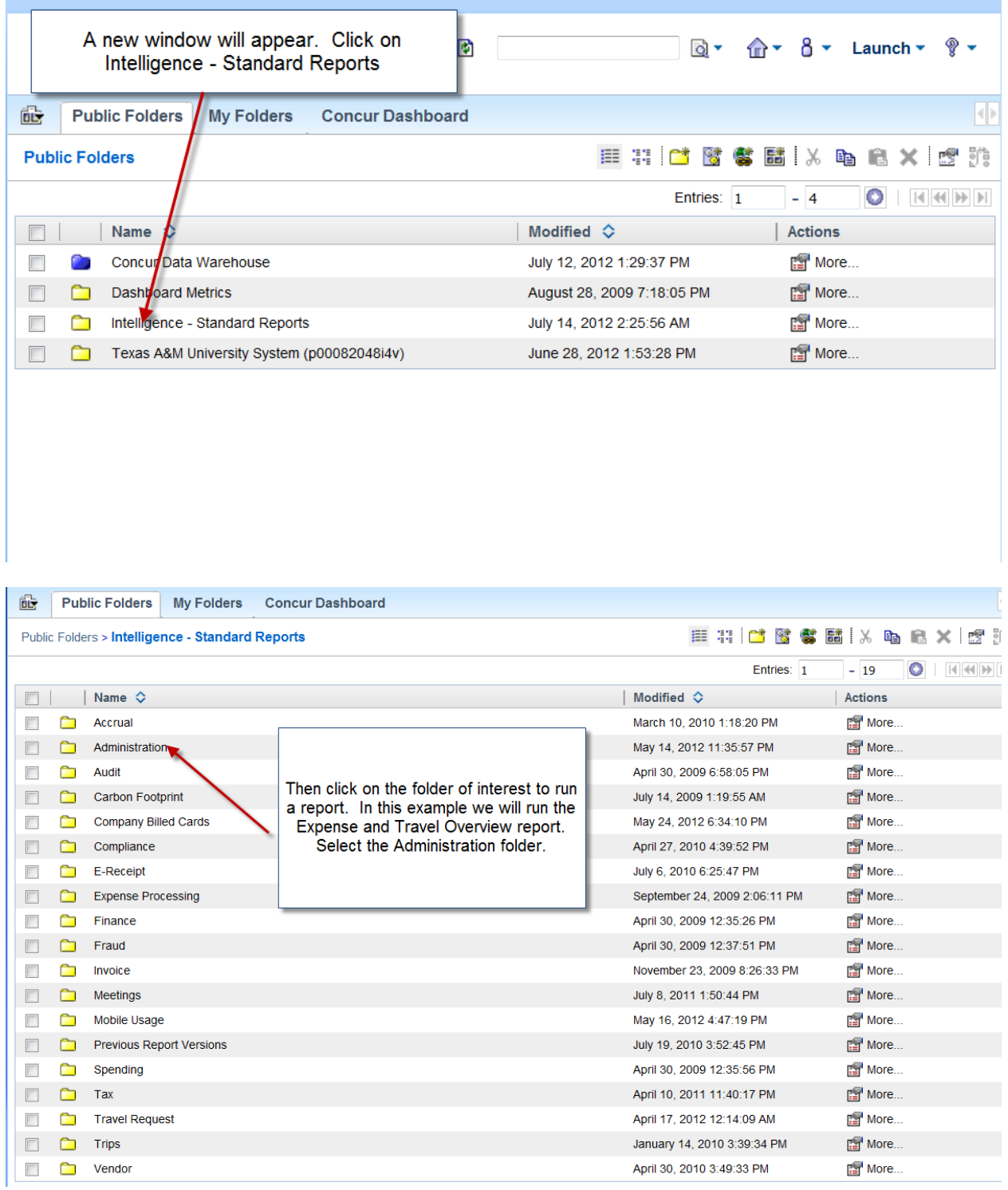

![](_page_2_Picture_28.jpeg)

![](_page_2_Figure_1.jpeg)

## **Expense and Travel Overview**

![](_page_3_Figure_1.jpeg)

![](_page_3_Figure_2.jpeg)

![](_page_4_Figure_0.jpeg)

If you have any questions about running reports or what data the reports will return, please call 979 845-8772 or email [travel@tamu.edu](mailto:travel@tamu.edu)